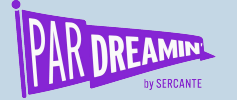

# **How to Create** Dark-Mode **Friendly Emails**

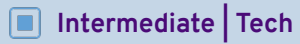

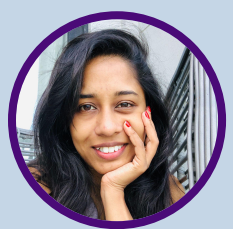

**Ruwanthi Somatilake** WSO2

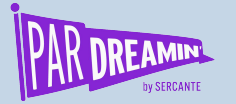

## **About me**

### **Senior Designer - Website, WSO2**

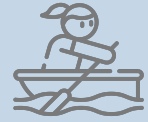

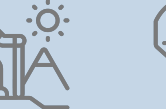

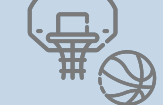

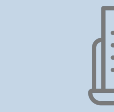

- Email design and developing
- Front and website design and development
- User behavior analysis (Email/Website)
- UX Research

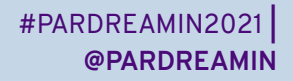

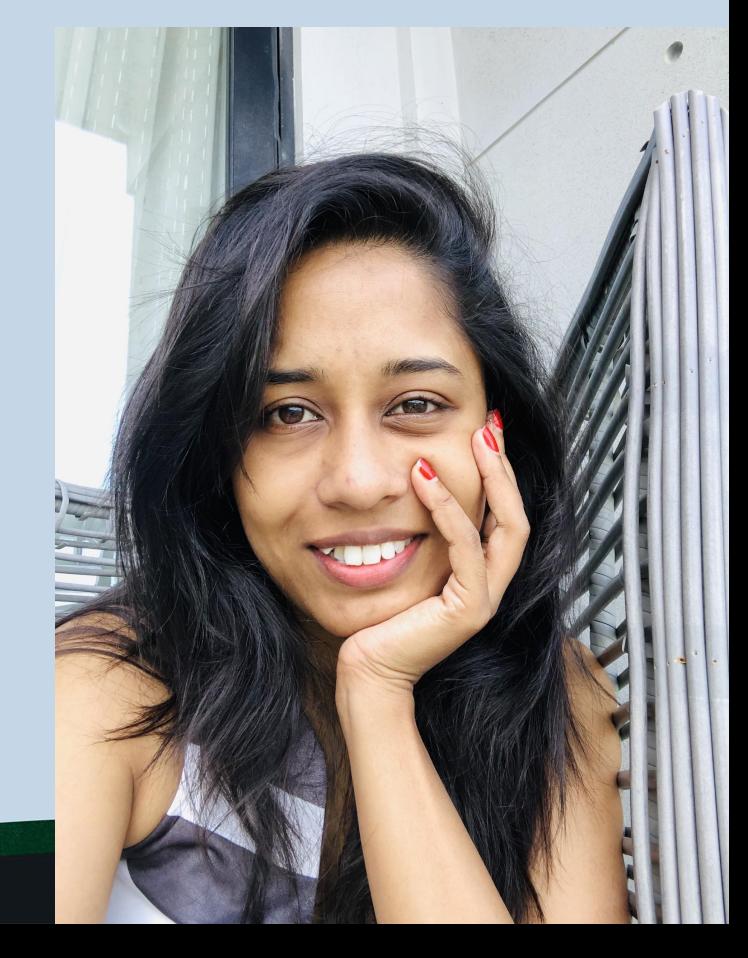

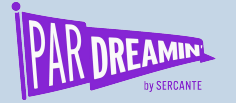

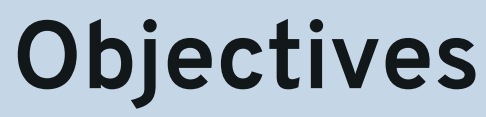

**What's going on here?**

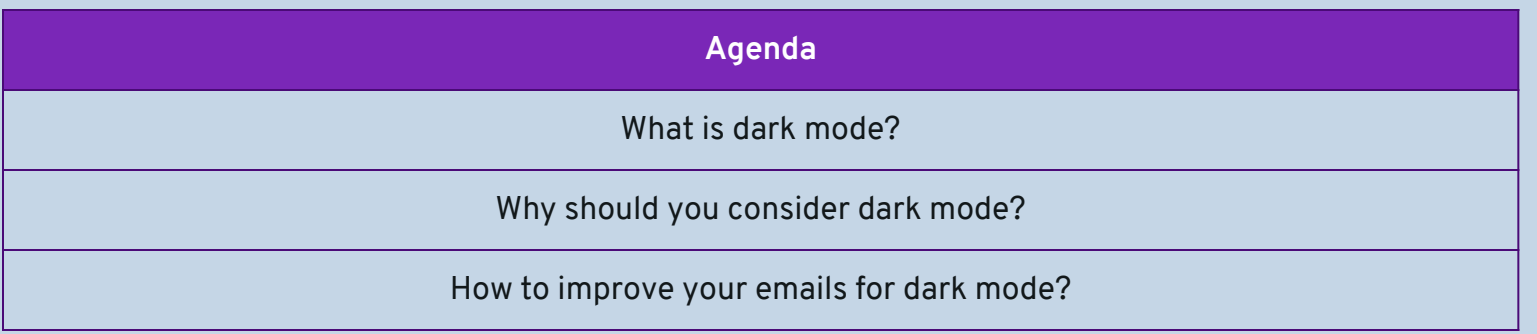

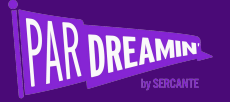

### **What is dark mode?**

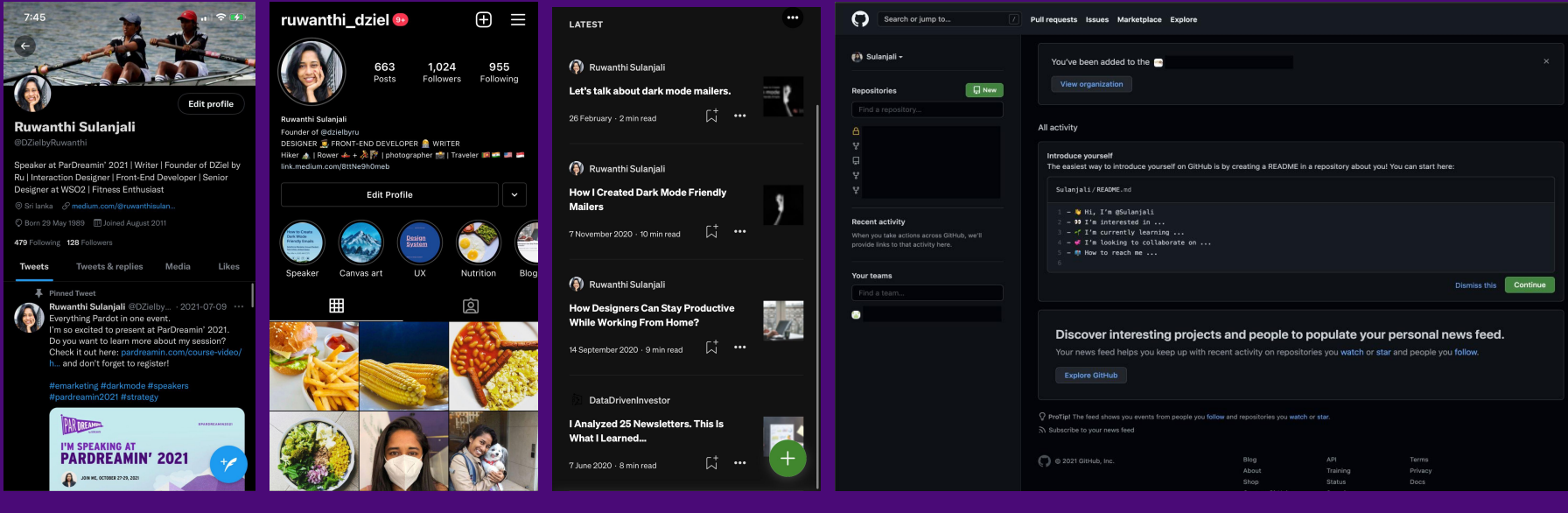

Twitter Instagram Medium GitHub GitHub GitHub

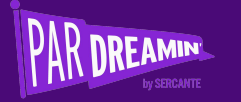

### **DARK MODE LIST**

A List of 300 Apps That Support Dark Mode

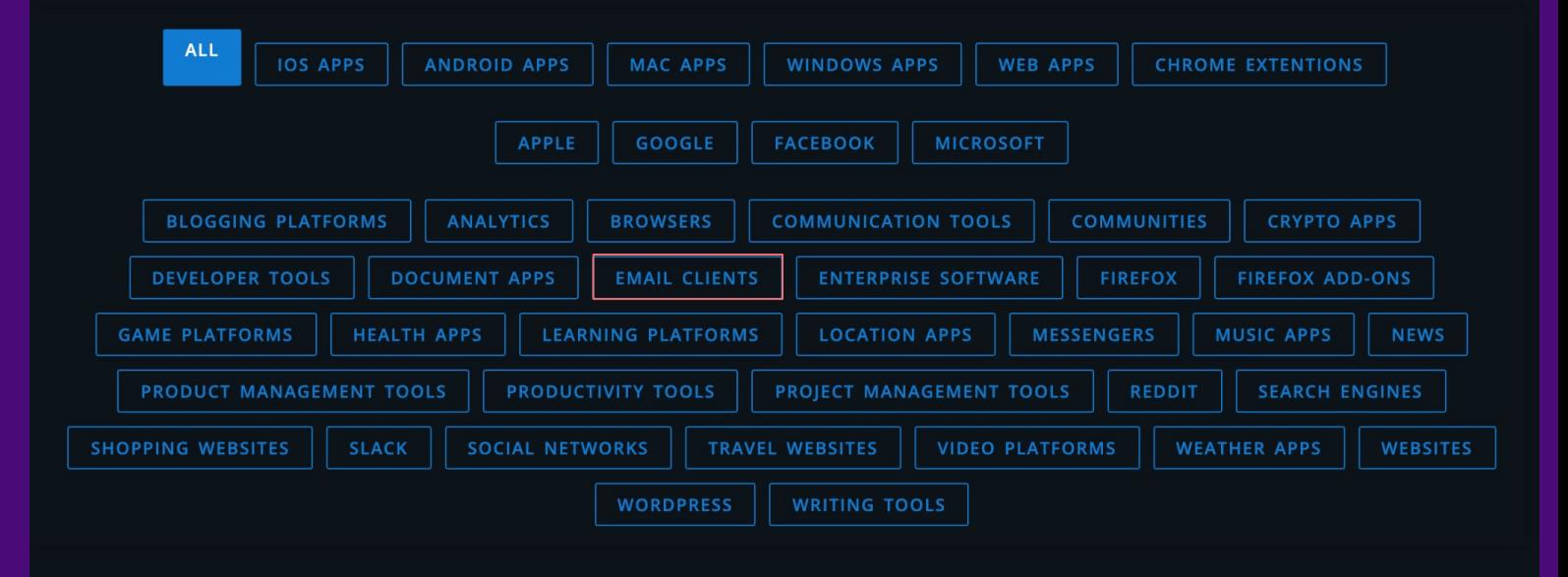

Azimov, A. (2020). Dark Mode List. Retrieved 2020-04-12 from https://darkmodelist.com/

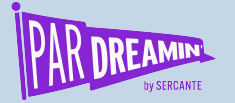

# **New Trend | Hot Topic**

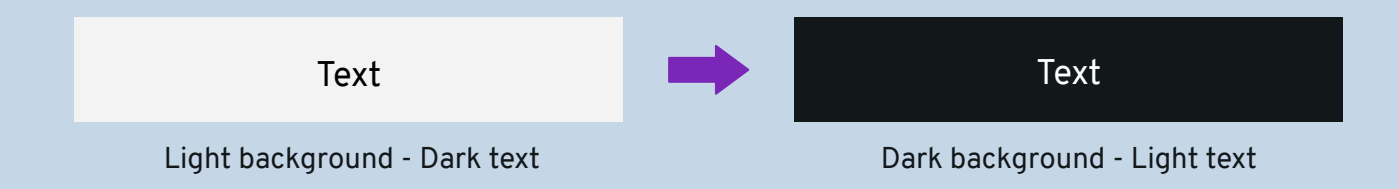

#### **Do all email clients act in the same way?** NO

In addition to identifying the area with the light background and turning it into the dark background, some email clients do the opposite as well (dark into light).

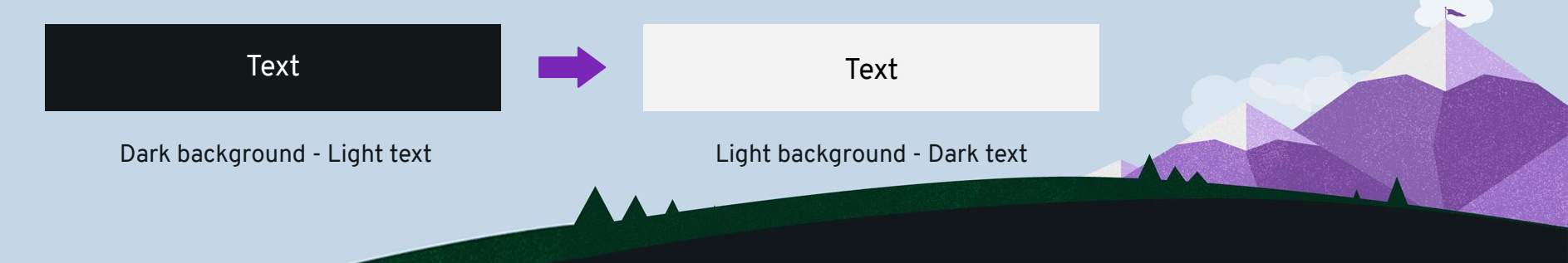

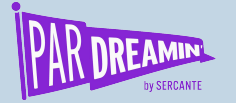

# **What email clients support dark mode?**

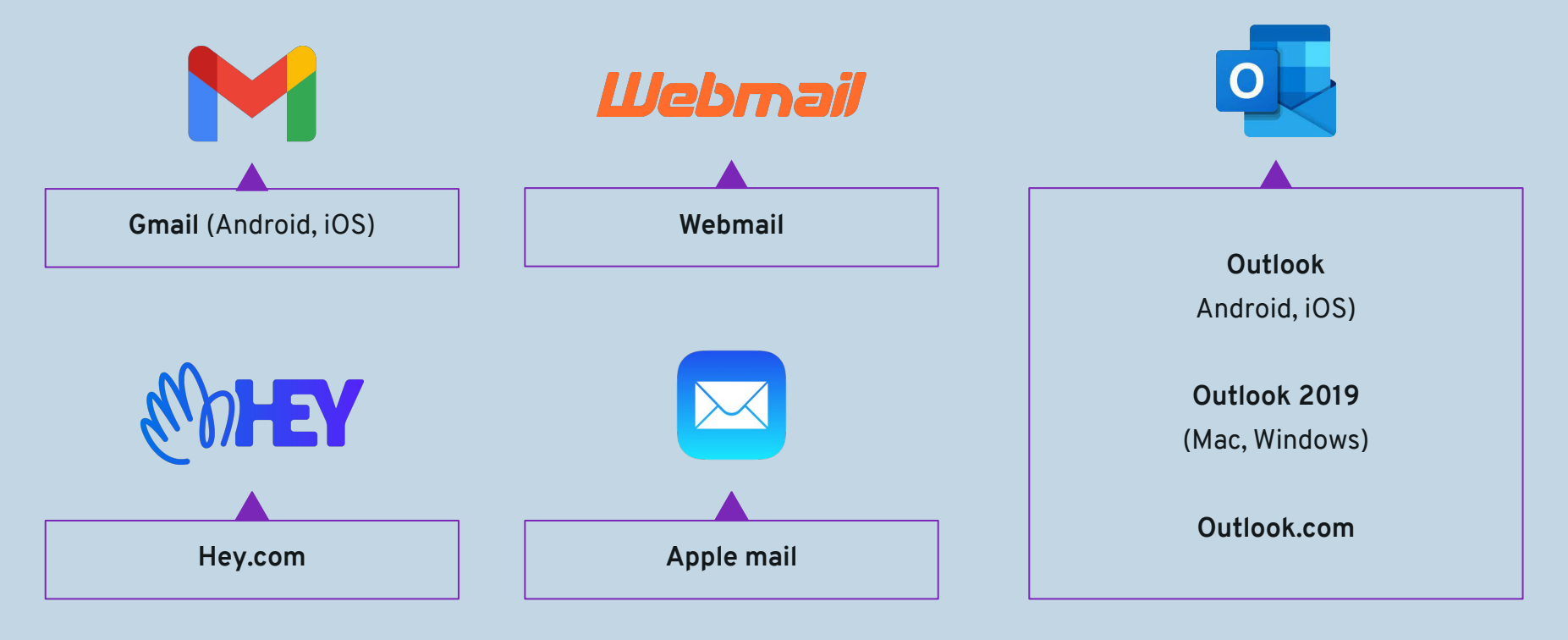

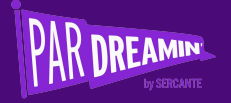

## **Why should you consider dark mode?**

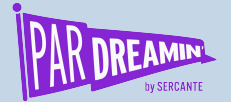

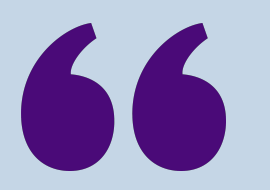

### More than 55% of emails might be opened with **dark mode**. Once **Gmail** follows the dark theme, emails that might be opened with dark mode enabled will increase to 83%"

Source - https://sidemail.io/articles/dark-mode-in-html-email/

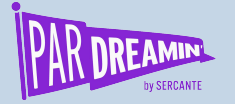

# **Why we should consider dark mode?**

### **1. People love dark mode**

Based on my study, I found that overall **88.2%** of people love dark mode.

### **Why do people prefer the dark mode themes that much?**

- It's easy on the eyes because it reduces screen brightness
- Most of the **developers** work on darker interfaces (92% users prefer dark in their code editor)
- It helps to improve content readability
- Dark mode helps improve battery life

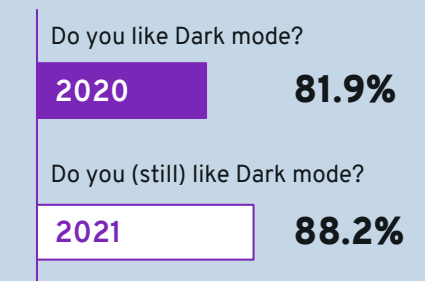

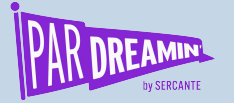

### **2. The majority of people make dark mode the default setting**

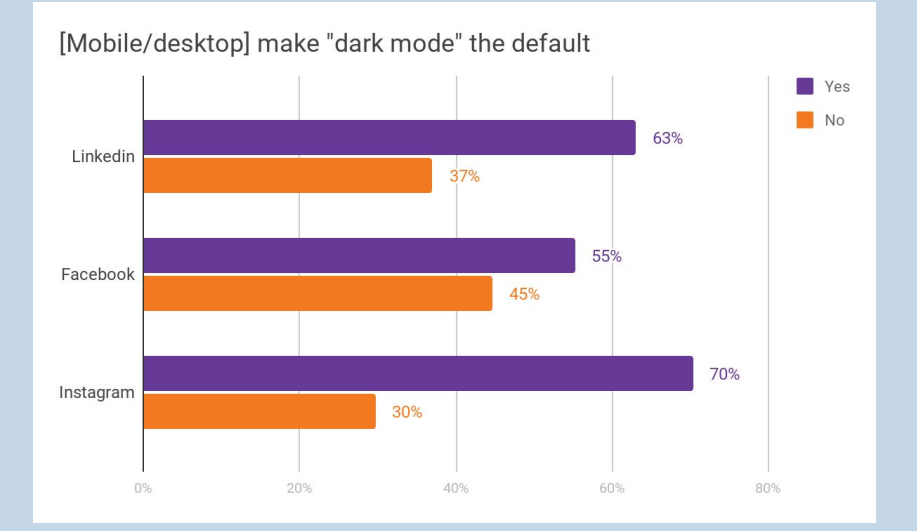

Based on my study, I found that overall 57% of people changed their mobile and desktop appearance into dark mode.

*[Android Authority 2020 research](https://www.androidauthority.com/dark-mode-poll-results-1090716/?utm_campaign=wc-2020-11-ultimate_guide_to_dark_mode-ebook-emailfirst&utm_medium=offline&utm_source=offline) found that 81.9% user prefered dark mode on their phones.*

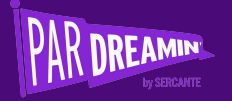

## **Expectation**

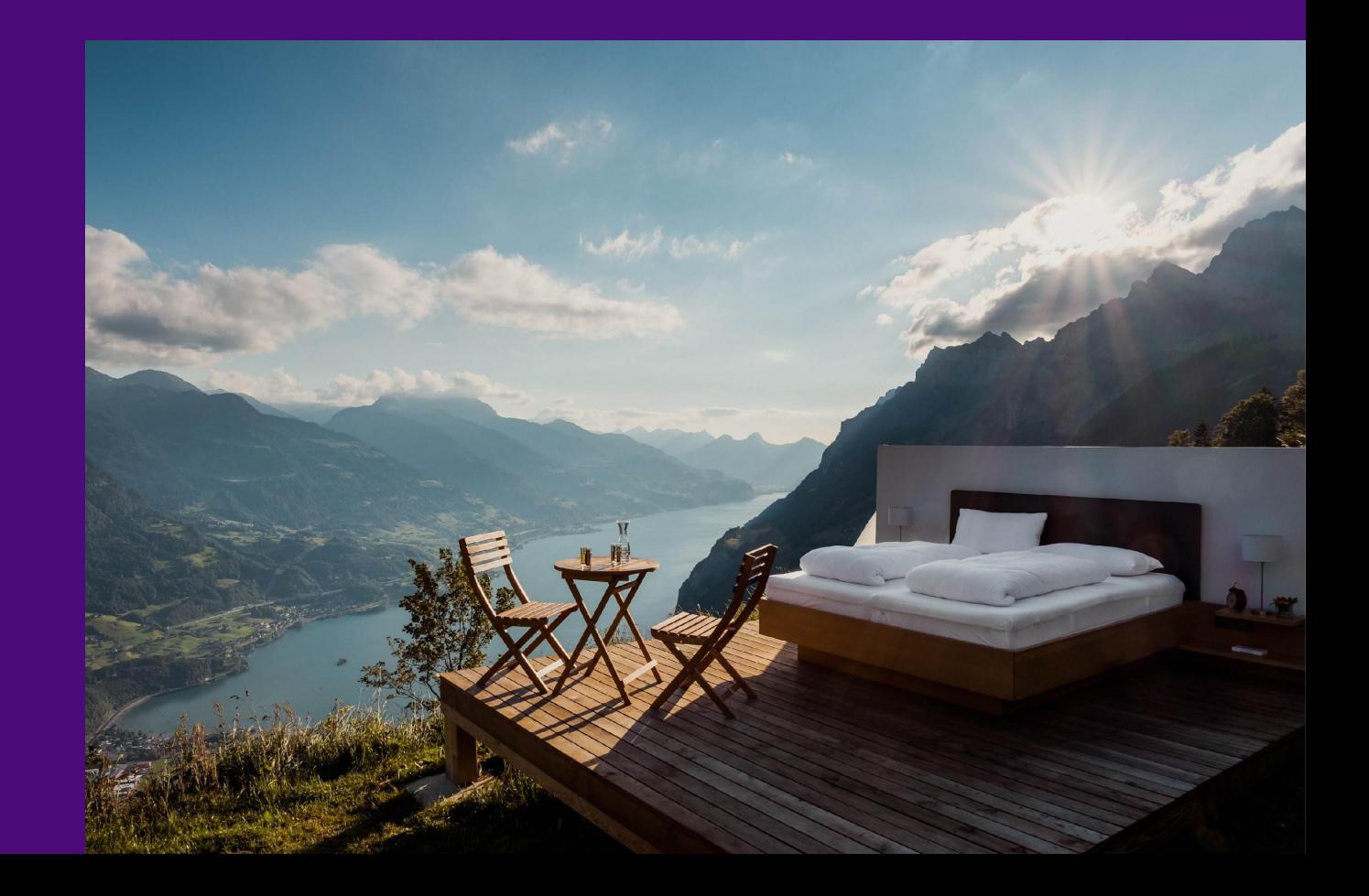

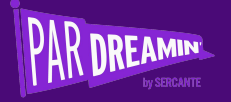

## **Reality**

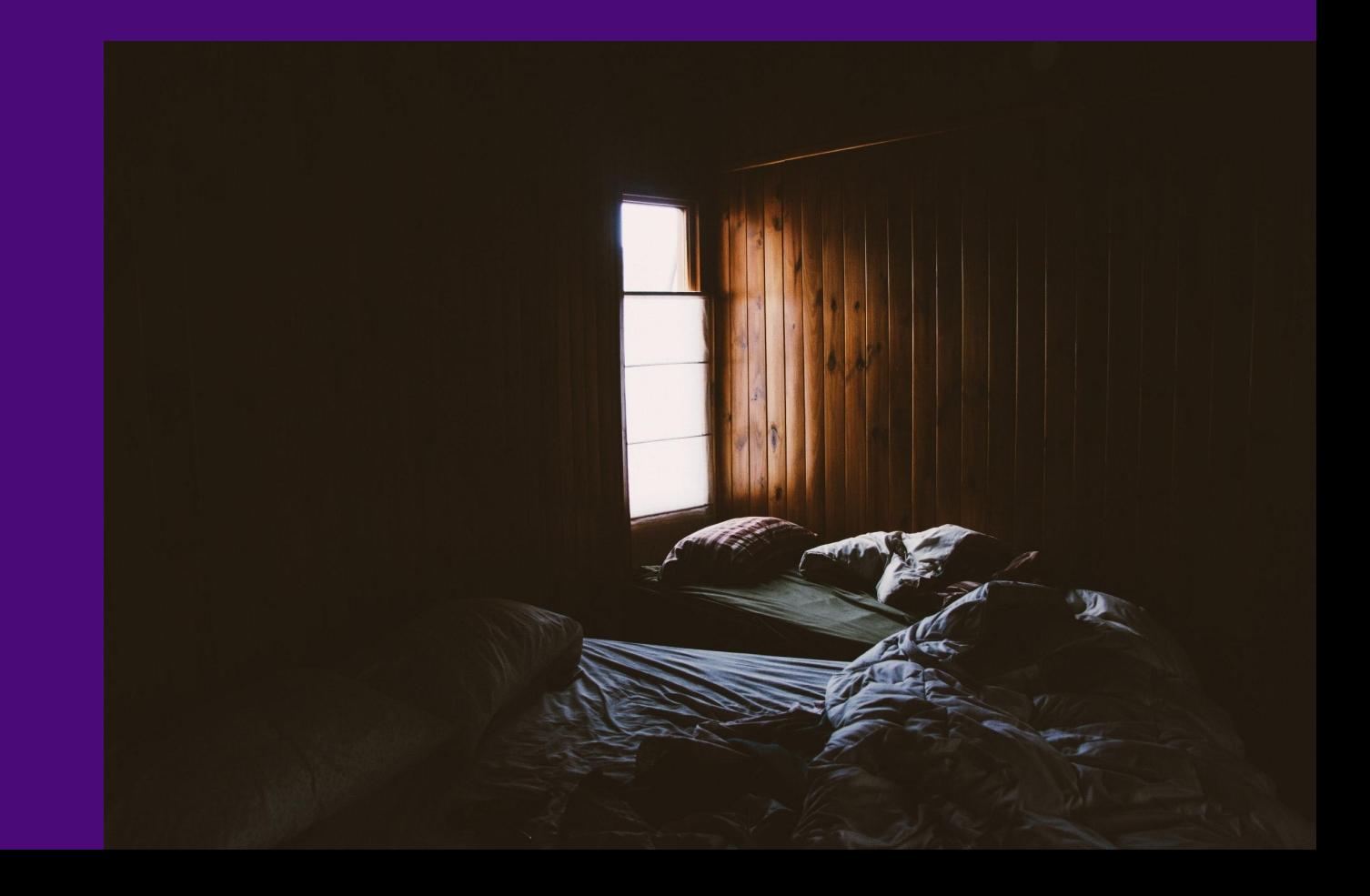

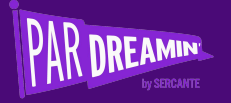

# **Light mode | Dark mode emails**

 $(\blacktriangleright)$ 

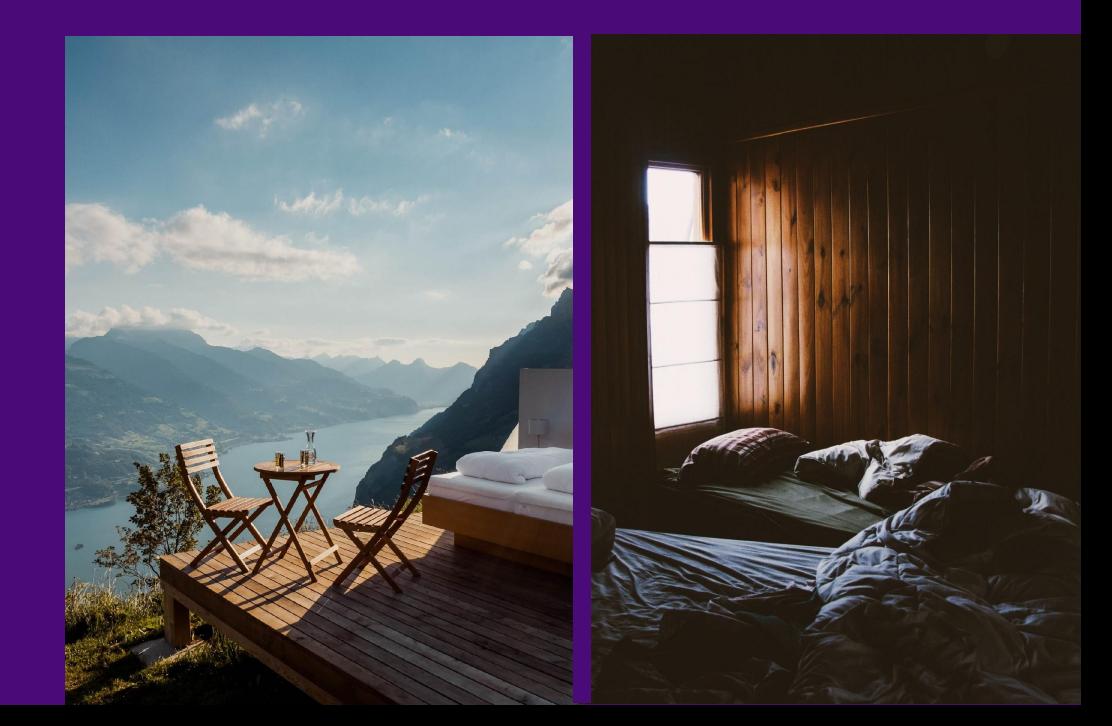

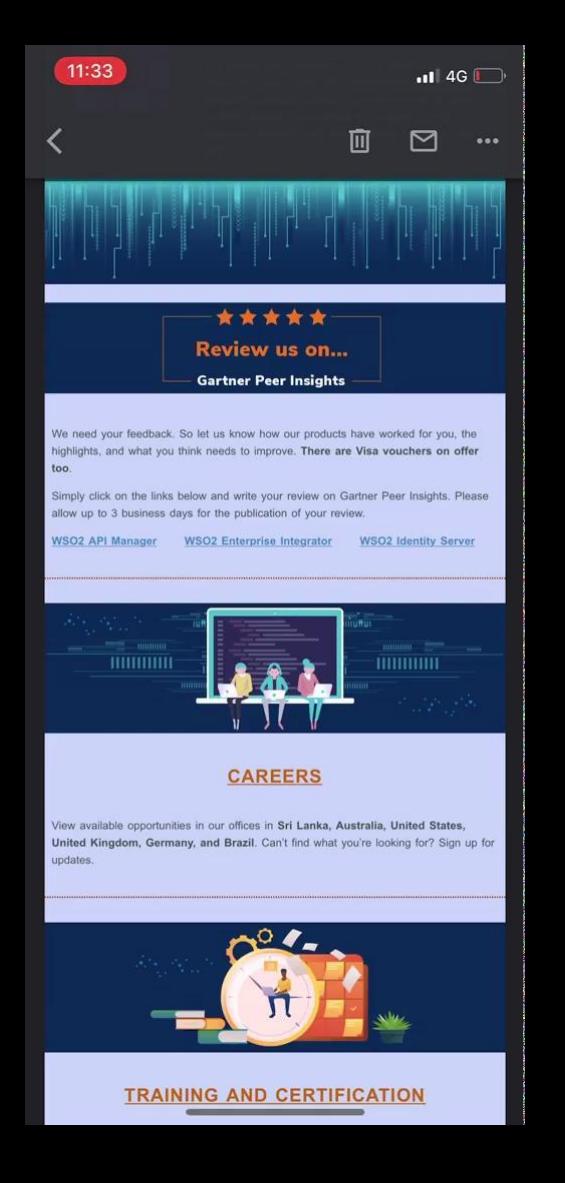

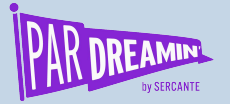

### **3. Mailers look messy and it affects company branding**

#### **Most of the time I;**

- Ignore the messy emails
- Unsubscribe from my email list
- Stop opening future emails from them or delete mailers without opening
- Mark as spam

Based on my study, I found that overall 38% of users *switch the device setting* when reading mailers in dark mode (This is bad user experience (UX)).

#### #PARDREAMIN2021 **| @PARDREAMIN**

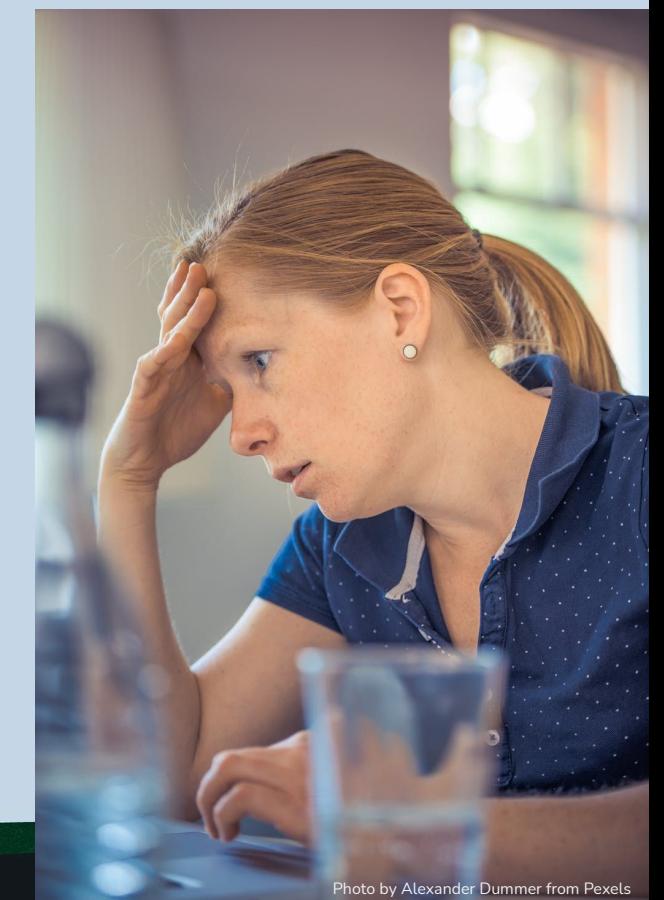

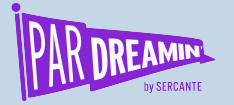

### **4. Email clients respond differently**

**Here's how each email client works**

- 1. **No color changes**: iOS mail, Apple mail, Hey.com
- 2. **Fully inverted**: Gmail iOS app, Outlook 2019 for Windows
- 3. **Partially inverted**: Gmail Android app, Outlook Android app, Outlook iOS app, Outlook 2019 for macOS, Outlook.com

![](_page_17_Picture_0.jpeg)

## **How to improve your emails for dark mode**

![](_page_18_Picture_0.jpeg)

# **Color experiment**

**How dark mode rendering affects our company branding**

![](_page_18_Figure_4.jpeg)

![](_page_18_Picture_5.jpeg)

![](_page_19_Picture_0.jpeg)

### **How dark mode rendering affects our company branding**

![](_page_19_Figure_3.jpeg)

Color invert - Fully

![](_page_20_Picture_0.jpeg)

### **How dark mode rendering affects our company branding**

![](_page_20_Figure_3.jpeg)

Color invert - Partially

![](_page_21_Picture_0.jpeg)

### **How dark mode rendering affects our company branding**

![](_page_21_Figure_3.jpeg)

Custom color theme

![](_page_22_Picture_0.jpeg)

#### **How dark mode rendering affects our company branding**

![](_page_22_Figure_3.jpeg)

![](_page_23_Picture_0.jpeg)

# **1. No color changes**

iOS mail, Apple mail, Hey.com

In this version, whether the app is in light mode or dark mode your email doesn't change.

**We can't force them to change it.**

![](_page_23_Picture_6.jpeg)

![](_page_24_Picture_0.jpeg)

## **No color changes**

![](_page_24_Picture_2.jpeg)

![](_page_24_Picture_3.jpeg)

![](_page_25_Figure_0.jpeg)

![](_page_26_Picture_0.jpeg)

# 2. Fully inverted colors Gmail iOS app, Outlook 2019 for Windows

![](_page_26_Figure_4.jpeg)

![](_page_27_Picture_0.jpeg)

# **Fully inverted colors**

![](_page_27_Picture_2.jpeg)

![](_page_27_Picture_3.jpeg)

![](_page_28_Picture_0.jpeg)

![](_page_29_Picture_0.jpeg)

![](_page_30_Picture_0.jpeg)

# **2. Fully inverted colors Logo**

![](_page_30_Picture_3.jpeg)

![](_page_30_Picture_5.jpeg)

Light mode Drop shadow Outline Background color

*Tip — We can use a white background as well. But make sure to add some extra spacing (3px width space). Otherwise, mailer does not look nice in the dark mode.*

![](_page_30_Picture_10.jpeg)

![](_page_31_Picture_0.jpeg)

![](_page_31_Picture_1.jpeg)

Background color

![](_page_31_Picture_3.jpeg)

The ongoing COVID-19 pandemic has placed all of us in unchartered territory. Our thoughts are with all of you during these challenging times. We understand that we all have a collective responsibility to create a safe environment for everyone in our community.

We have taken some precautionary measures to reduce risks and serve our

#### #PARDREAMIN2021 **| @PARDREAMIN**

![](_page_31_Picture_7.jpeg)

#### We're in This Together

The ongoing COVID-19 pandemic has placed all of us in unchartered territory. Our thoughts are with all of you during these challenging times. We understand that we all have a collective responsibility to create a safe environment for everyone in our community.

We have taken some precautionary measures to reduce risks and serve our

- 1. Save full area as an image with white background
- 2. Save 1px white image and add it as background image and repeat it

#### **CODE**

<td style="background-image: url( <http://wso2.cachefly.net/wso2/sites/all/2021/images/test1.png> ); background-repeat: repeat;">

![](_page_32_Picture_0.jpeg)

# **2. Fully inverted colors Images**

![](_page_32_Picture_3.jpeg)

![](_page_32_Picture_5.jpeg)

![](_page_32_Picture_7.jpeg)

Light mode Color background Transparent image

*Tip — Always make sure to maintain the consistency. If you are using transparent background use that throughout the layout.*

![](_page_33_Picture_0.jpeg)

![](_page_33_Picture_2.jpeg)

![](_page_34_Picture_0.jpeg)

# **2. Fully inverted colors**  $\rightarrow$  **Icons**

![](_page_34_Picture_3.jpeg)

![](_page_34_Picture_69.jpeg)

*Tip — Don't use pure white (#ffffff) as a background color because it will be too bright and a bit hard on the user's eyes. Alternatively, you can use an off-white like #f2f2f2 instead*

Before, optimize emails for Dark Mode

After, optimize emails for Dark Mode

![](_page_35_Picture_0.jpeg)

# **3. Partially inverted colors**

Here, it only detects light backgrounds and dark text and inverts it into dark backgrounds

and white text. It keeps the dark background as it is.

Gmail Android app, Outlook Android app, Outlook iOS app, Outlook 2019 for macOS, Outlook.com

![](_page_35_Figure_6.jpeg)

![](_page_36_Picture_0.jpeg)

## **Partially inverted colors**

![](_page_36_Picture_2.jpeg)

![](_page_36_Picture_3.jpeg)

![](_page_37_Figure_0.jpeg)

![](_page_38_Picture_0.jpeg)

## **Let's customize the dark mode theme (email hack)**

**prefers-color-scheme: dark**

![](_page_39_Picture_0.jpeg)

 $\left( \bullet \right)$ 

### **Customize the dark mode theme**

![](_page_39_Picture_2.jpeg)

![](_page_40_Figure_0.jpeg)

♡

 $\Box$ 

 $\circ^{\mathsf{Q}}$ 

同

#### The Ultimate Guide to Cybersecurity

![](_page_41_Picture_0.jpeg)

# **How email clients support default dark mode style**

Email client **supports** "*prefers-color-scheme: dark*"

- Apple Mail iPhone + iPad
- $\bullet$  Outlook macOS
- $\bullet$  Outlook.com webmail
- Mozilla Thunderbird Windows 10
- Spark macOS, iOS 13, Android 9

Email client **DOES NOT support** "*prefers-color-scheme: dark*"

- Outlook iOS 13, Android 10, Windows 10
- Gmail Android 10, iOS 13, webmail
- Apple Mail macOS
- Yahoo! webmail

![](_page_42_Picture_0.jpeg)

# **How we can improve the default dark mode style**

### **#1 We should enable the dark mode for email clients**

First, we should add meta tags as follows into your mailer <head> tag

#### **CODE**

```
<meta name="color-scheme" content=" light dark">
<meta name="supported-color-schemes" content=" light dark">
```
![](_page_43_Picture_0.jpeg)

### **#2 Add "prefers-color-scheme: dark" media query**

You have to add "prefers-color-scheme: dark" as a media query into your mailer <style> tag.

We need to give a better experience to default dark mode users who support prefers-color-scheme. Therefore we can change the email colors and logos using the following media query.

![](_page_43_Picture_5.jpeg)

![](_page_44_Picture_0.jpeg)

### **#3 Add CSS styling into the media query**

#### **CODE**

```
<style>
@media (prefers-color-scheme: dark) 
{
.darkmode {background-color: #202123 !important;}
.darkLogo {display: none !important;}
.lightLogo {overflow: visible !important; display: block !important;width: auto 
!important;max-widthinherit !important;float: none !important;max-height: inherit 
!important; visibility: inherit !important; }
P, h2, span, li {color: #d2d2d2 !important;}
.link:hover {color: #ffffff !important}
}
</style>
```
![](_page_45_Picture_0.jpeg)

#### **#3 Add CSS styling into the media query**  $7:13$  $\blacksquare$  4G  $\blacksquare$ **CODE**面  $\triangleright$  $\bullet\bullet\bullet$ This email is optimized for display on mobile phones. Social **Media Today is a product of <b>color**  $\mathbb{R}$  **b**  $\mathbb{R}$  **is a product of** the recording Washington, DC 20037. We value  $display: blc$ your privacy. We won't share your email address with **interportant:** none !i anyone else without your permission. **Prime Unsubscribe now. See our full with the color in the color in the color in the color in the color in the color** Want to get notified for all privacy policy. calls? Sign up here to receive a calendar invite today! </style>

![](_page_46_Picture_0.jpeg)

### **#3 Add CSS styling into the media query**

Having trouble viewing this email? | View online

### Unsubscribe | View online | Privacy Policy

### Email not displaying correctly? View it in your browser.

![](_page_47_Picture_0.jpeg)

### **#3 Add CSS styling into the media query**

#### **CODE**

```
<style>
@media (prefers-color-scheme: dark) 
{
.darkmode {background-color: #202123 !important;}
.darkLogo {display: none !important;}
.lightLogo {overflow: visible !important; display: block !important;width: auto 
!important;max-widthinherit !important;float: none !important;max-height: inherit 
!important; visibility: inherit !important; }
P, h2, span, li {color: #d2d2d2 !important;}
.link:hover {color: #ffffff !important}
}
</style>
```
*Tip — I've avoided pure white (#ffffff) as the text color and pure black (#000000) as the background color because I've found that it's a bit harder on our eyes and it's nice to keep colors between not too bright or not too dim. However, I've used pure white (#ffffff) as a hover effect to the text link. It helps to grab the user's attention to the links.*

![](_page_48_Picture_0.jpeg)

### **#4 Add styles to the email body**

First, you should add a "darkmode" class into the HTML <br/>body> tag as follows.

#### **CODE**

#### *<body class="darkmode"*

*style="font-family: 'Roboto', Helvetica,sans-serif; -webkit-text-size-adjust: 100%; -ms-text-size-adjust: 100%; height: 100% !important; width: 100% !important; margin: 0;padding: 0;" data-gr-c-s-loaded="true"* 

*bgcolor="#FAFAFA">*

*</body>*

*Tip — Here, don't include "background-color" inside the style. You have to make sure to take it out from the style. Otherwise, the mailer won't show the changes.*

![](_page_49_Picture_0.jpeg)

Then you can work on the logos. Here you can see how ".darklogo" and ".lightlogo" classes have been inserted. This appears in your dark mode vs. light mode logos.

![](_page_49_Picture_91.jpeg)

![](_page_50_Picture_0.jpeg)

## **Customize the dark mode theme**

![](_page_50_Picture_2.jpeg)

![](_page_50_Picture_3.jpeg)

![](_page_51_Picture_22.jpeg)

0

ø

 $\bullet$ 

ø

B

![](_page_52_Figure_0.jpeg)

♡

 $\Box$ 

 $\circ^{\mathsf{Q}}$ 

圖

#### The Ultimate Guide to Cybersecurity

![](_page_53_Picture_0.jpeg)

![](_page_54_Picture_0.jpeg)

#### **#5 Always test your emails**

![](_page_54_Picture_3.jpeg)

- You have to always test your mailers before sending it out.
- Also, you must do the **AB testings** because email clients are changing, and every time it affects the user experience.

![](_page_55_Picture_0.jpeg)

![](_page_55_Picture_2.jpeg)

![](_page_56_Picture_0.jpeg)

#### Pardot Report Breakdown by Client

![](_page_56_Picture_2.jpeg)

*Tip — Always analyze users behavior and improve your mailers*

![](_page_56_Picture_23.jpeg)

![](_page_57_Picture_0.jpeg)

#### Of those using Apple Mail, **23.3%** are using **Dark Mode** and **35%** are using **Light Mode**.

Dark Mode email client breakdown detected by Pardot report, October 22 – December 22, 2020 (**Average HTML opens per month, 9129**)

![](_page_57_Figure_4.jpeg)

![](_page_58_Picture_0.jpeg)

Of those using Apple iPhone, **45.6%** are using **Dark Mode** and **45.3%** are using **Light Mode**.

Dark Mode email client breakdown detected by Pardot report, October 22 – December 22, 2020 (**Average HTML opens per month, 9129**)

![](_page_58_Figure_4.jpeg)

![](_page_59_Picture_0.jpeg)

![](_page_59_Picture_2.jpeg)

### Some people **want it** to happen, some **wish it** would happen, others **make it** happen"

**- Michael Jordan**

![](_page_60_Picture_0.jpeg)

# **Summary**

![](_page_60_Picture_2.jpeg)

![](_page_61_Picture_0.jpeg)

- Dark mode is a trending feature that most email clients have started supporting.
- The majority of people love dark mode and have set it as their default mode. Therefore we have to give a better experience while they are reading emails in dark mode.
- As email designers/ developers, we only have to focus on the logo, images, icons, colors (text and background), and custom code (use "prefers-color-scheme: dark" media query).
- Always test your mailers (AB test, user behavior analysis).

![](_page_61_Picture_6.jpeg)

![](_page_62_Picture_0.jpeg)

## **References**

- 1. How I create dark mode friendly mailers [https://ruwanthisulanjali.medium.com/how-i-created-dark-mode-friendly-mailers-d40e15e](https://ruwanthisulanjali.medium.com/how-i-created-dark-mode-friendly-mailers-d40e15e2a5f5) [2a5f5](https://ruwanthisulanjali.medium.com/how-i-created-dark-mode-friendly-mailers-d40e15e2a5f5)
- 2. How email clients handle dark mode email rendering <https://sidemail.io/articles/dark-mode-in-html-email/>
- 3. Email bug Gmail's dark mode <https://github.com/hteumeuleu/email-bugs/issues/68>
- 4. Apple human interface guide -

[https://developer.apple.com/design/human-interface-guidelines/ios/visual-design/dark-m](https://developer.apple.com/design/human-interface-guidelines/ios/visual-design/dark-mode/) [ode/](https://developer.apple.com/design/human-interface-guidelines/ios/visual-design/dark-mode/)

5. Material design - <https://material.io/design/color/dark-theme.html>

![](_page_63_Picture_0.jpeg)

# **Have a question?**

Drop me a line and I'll gladly answer!

![](_page_64_Picture_0.jpeg)

### **Thanks for listening!**

![](_page_64_Picture_3.jpeg)

#### **You can find me on the social media links above or hit me up at [rsulanjali89@gmail.com](mailto:rsulanjali89@gmail.com)**

All the best for your next email campaign. Share your experience with me, I would love to hear it!

![](_page_65_Picture_0.jpeg)

![](_page_65_Picture_1.jpeg)

# **Thank You To Our Sponsors**

TITLE SPONSORS

![](_page_65_Picture_4.jpeg)

PLATINUM SPONSORS

@ feedotter SAASCEND interminus

GetFeedback

![](_page_65_Picture_8.jpeg)

![](_page_65_Picture_10.jpeg)

GOLD SPONSORS SILVER SPONSORS

![](_page_65_Picture_12.jpeg)